## **How to edit GNT website**

<https://web.math.ucsb.edu/GNTseminar/> (Last change: December 7, 2019)

Do the following three quick updates before each quarter.

- 1. Open the file **.htaccess** with Notepad (or something similar such as Sublime Text or Notepad++). Change **DirectoryIndex year-quarter.shtml index.html** to current year and quarter.
- 2. Open **OtherQuarters.html** with Notepad.
	- a. Change **<a href="year-quarter.shtml">current quarter</a>;** to current year and quarter.
	- b. Add **<a href="year-previousquarter.shtml">previous-quarter year</a>;** below current quarter.
- 3. Create a new .shtml file **year-quarter.shtml** for current year and quarter. (Don't forget to update the year and quarter in the title and in the main body.)

## **Setting up FileZilla**

(Last change: December 7, 2019)

- 1. If you haven't already, email the current System Admin [\(sysadmin@math.ucsb.edu\)](mailto:sysadmin@math.ucsb.edu) to be added to access the **GNTseminar** directory. There is no password to this directory. You will use your UCSB username and password to login.
- 2. In the **General** tab of Site Manager in FileZilla, put in "**web.math.ucsb.edu**" for the Host, and put in your UCSB username and password below:

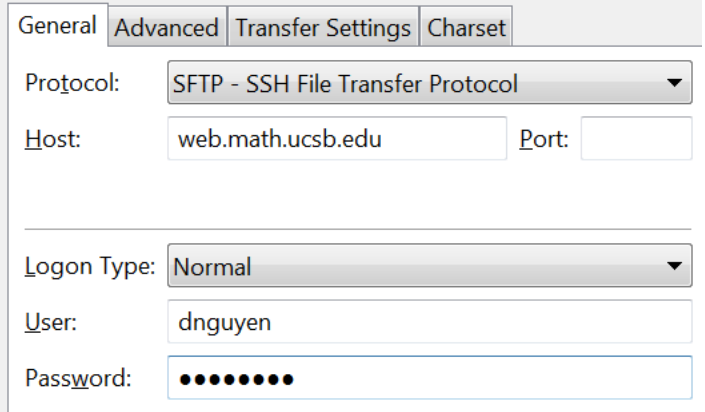

3. Then go to the **Advanced** tab, put in **"/var/www/html/math/GNTseminar**" for the Default remote directory, and change the Default local directory to your local directory:

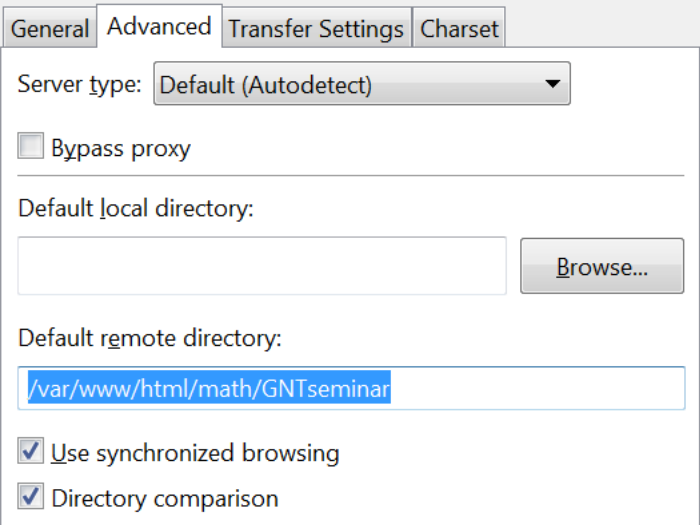

4. Click OK. That's it.